#### **Инструкция по регистрации на олимпиаду**

# **по информатике и информационно-телекоммуникационным технологиям**

1. Перейти на сайт:<https://skill.mgpu.ru/>

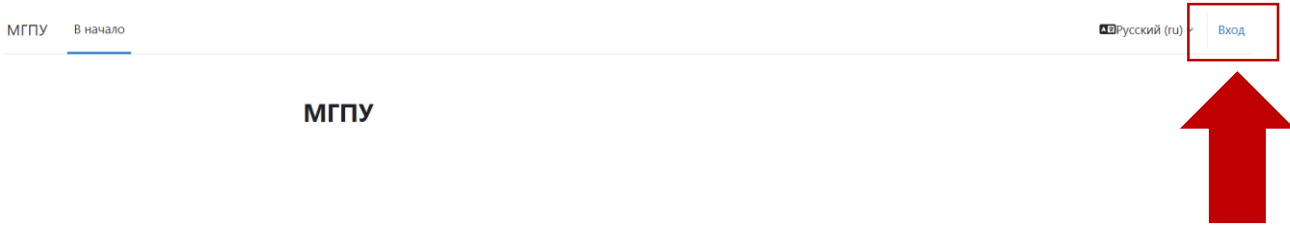

## 2. В правом верхнем углу нажать «Вход»

3. Студентам МГПУ необходимо ввести свою электронную почту в домене @mgpu.ru, пароль от личного кабинета и нажать «Вход»

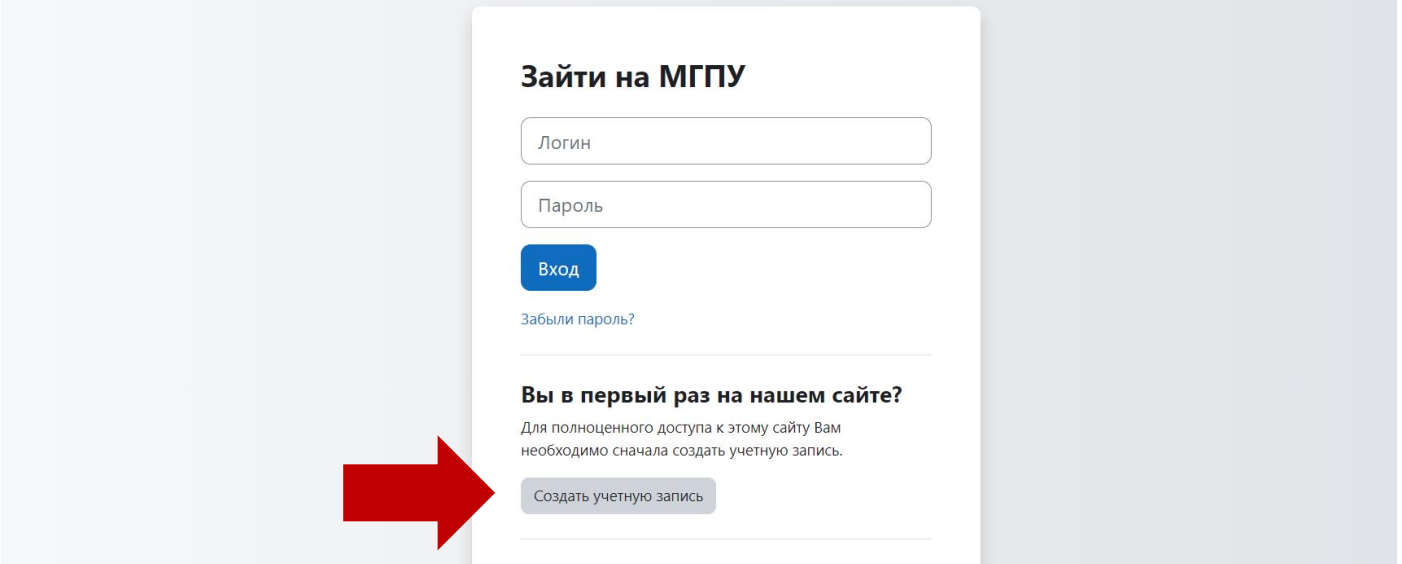

4. Если Вы не студент МГПУ, необходимо нажать «Создать учетную запись».

5. Далее необходимо заполнить регистрационные поля, отмеченные

6. Необходимо выбрать курс «Олимпиада по информатике и информационнотелекоммуникационным технологиям».

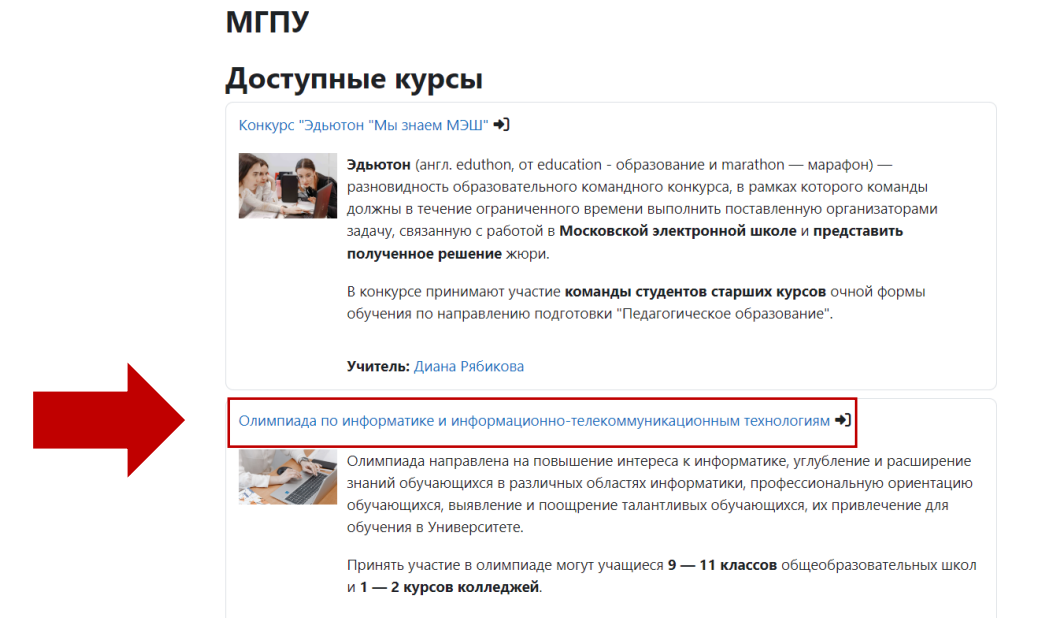

## 7. Нажать «Записаться на курс»

Олимпиада по информатике и информационно-телекоммуникационным технологиям •)

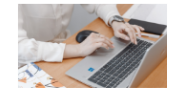

Олимпиада направлена на повышение интереса к информатике, углубление и расширение знаний обучающихся в различных областях информатики, профессиональную ориентацию обучающихся, выявление и поощрение талантливых обучающихся, их привлечение для обучения в Университете.

Принять участие в олимпиаде могут учащиеся 9 - 11 классов общеобразовательных школ и 1 - 2 курсов колледжей.

Учитель: Диана Рябикова

## $\vee$  Принять участие в олимпиаде

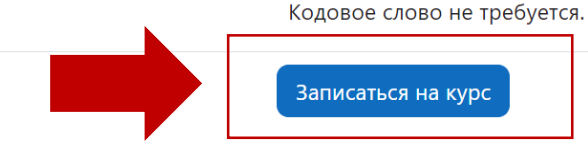

8. В период с 29 февраля по 10 марта 2024 года участникам будет доступно

прохождение отборочного этапа олимпиады. Необходимо выбрать «Отборочный этап».

9. Далее нажать «Попытка теста».

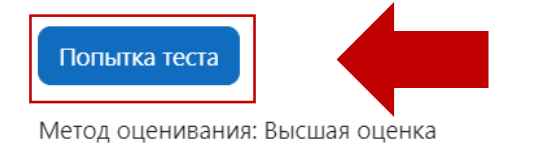

10. Решить задания отборочного этапа олимпиады.

11. После выполнения нажать **«Закончить попытку»**, далее нажать **«Отправить** 

**всё и завершить тест».**